# **Enterprise Payment Solutions™**

**Mobile Remote Deposit Complete**™

April 2017

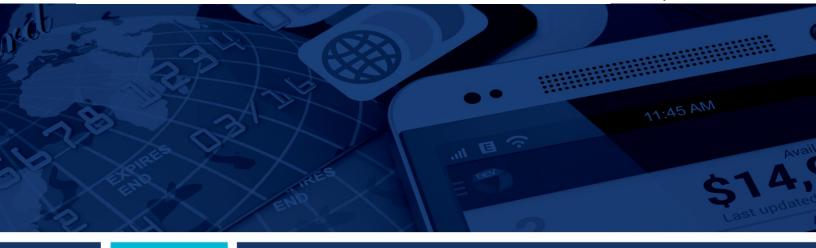

Mobile Remote Deposit Complete (mRDC) Quick Start Guide

© 1999 - 2017 Jack Henry & Associates, Inc.

All rights reserved. Information in this document is subject to change without notice. Dates contained in this document are provided as estimates only and can be changed at any time at the sole discretion of Jack Henry & Associates, Inc.

Printed in the United States of America.

No part of this document may be copied, reproduced, stored in a retrieval system, displayed, distributed or transmitted in any form or any means whatsoever (electronic, mechanical or otherwise), including by photocopying or recording for any purpose, without the prior written permission of Jack Henry & Associates, Inc. Making unauthorized copies of this document for any purpose other than your own personal use is a violation of United States copyright laws.

Any unauthorized use of Jack Henry & Associates, Inc.'s trademarks and service marks is strictly prohibited. The following marks are registered and unregistered trademarks and service marks of Jack Henry & Associates, Inc.:

marks of Jack Henry & Associates, Inc.:

3rd Party Sweep<sup>TM</sup>: 4 | sight<sup>TM</sup>: Account Analysis<sup>TM</sup>: Account Cross Sell<sup>TM</sup>: Account Cross Sell Jumpstart<sup>TM</sup>: Account Number Change<sup>TM</sup>: ACH Chief Conversion Services<sup>TM</sup>: ACH Chieff<sup>TM</sup>: ACH Analger<sup>TM</sup>: ACH Origination/Processing in "Advanced Card Processing Solutions Portal<sup>TM</sup>: Advanced Reporting for Credit Unions<sup>TM</sup>: Acting Alert Manager Profit Processing Solutions Portal<sup>TM</sup>: Advanced Reporting for Credit Unions<sup>TM</sup>: Acting Manager Profit Processing Solutions Portal<sup>TM</sup>: Argorkeys® Depositiveys<sup>TM</sup>: Argorkeys® Leadinoship/Reys<sup>TM</sup>: ATM Manager Profit Profit Processing Solutions From Manager Profit Profit P Gladiator® CoreDEFENSE Managed Security Services™, Gladiator® eBanking Compliance Services™; Gladiator® eCommercial SAT™; Gladiator® Enterprise Network Design, Implementation & Support Services™; Gladiator® Enterprise Security Monitoring™; Gladiator® Enterprise Virtualization Services™; Gladiator® Enterprise Vulnerability Scanning™; Gladiator® Schield™; Gladiator® Help Desk Services™; Gladiator® Hosted Network Solutions™; Gladiator® Incident Alert™; Gladiator® Menaged IT Services™; Gladiator® Menaged Unified Communications Services™; Gladiator® NetTeller® Enterprise Security Monitoring™; Gladiator® Network Services™; Gladiator® Menaged IT Services™; Gladiator® Unified Communications Services™; Gladiator® Services™; Gladiator® Unified Communications Services™; Gladiator® Vertual Information Security Officer™; Gladiator® Unified Communications Services™; Gladiator® Vertual Information Security Officer™; Gladiator® Unified Communications Services™; Gladiator® Vertual Information Security Officer™; Gladiator® Unified Communications Services™; ImageCenter ATM Deposit Management™; ImageCenter Express™; ImageCenter Image Capture™; ImageCenter Interactive Teller Capture™; InTouch Voice Response®; IPay Business Bill Pay™; IPay Consumer Bill Pay™; IPay QuickPay™; IPay Solutions™; ITalk™; Jack Henry & Associates, Inc.®; Jack Henry & Associates, Inc.®; Jack Henry ATM Capture and Reconciliation™; JHA Investor Servicing™; JHA Marketplace™; JHA Merchant Services™; JHA Money Center™; JHA mRDC™; JHA Multifactor Authentication™; JHA Colline Financial Management™; JHA OutLink Processing Services™; JHA Program Management Services™; JHA Program Management Services™; JHA Consulting Services™; JHA Program Management Services™; JHA Colling™; JHA Small Business Cash Management™; JHA Small Business Cash Management™; JHA Website Design & Hosting™; JHA Website Security Services™; JhaAddress Verify™; jhaCall Center ™; jhaCall Center In-House™; jhaCall Center Outsourced Services™; jhaCall Center Outsourced Services™; jhaCall Center Outsourced Full Business Services™; jhaCall Center Outsourced Services™; jhaCall Center Outsourced Full Business Services™; jhaCall Center Outsourced Full Business Services™; jhaCall Center Outsourced Full Business Services™; jhaCall Center Outsourced Full Business Services™; jhaCall Center Outsourced Full Business Services™; jhaCall Center Outsourced Full Business Services™; jhaCall Center Outsourced Full Business Services™; jhaCall Center Outsourced Full Business Services™; jhaCall Center Info

JaCall Center Outsourced Full Business Services™; jhaCall Center Info

JaCall Center Outsourced Full Business Services™; jhaCall Center Info

JaCall Center Outsourced Full Business Services™; jhaCall Center Info

JaCall Center Outsourced Full Business Full Business Services™; jhaCall Ce URL.bank™; OFX Gateway™; OnBoard Deposits™; OnBoard Loans™; OnNet™; OnTarget™; Opening Act Express™; Optimizer™; Optimizer™; Optimizer™; PointMobility™; PowerOn®; PowerOn® Studio™; PROFITability®, Organizational PROFITability® Analysis System™; Product PROFITability® Analysis System™; PROFITability® Analysis System™; PROFITability® Analysis System™; PROFITability® Analysis System™; PROFITability® Analysis System™; PROFITability® Analysis System™; PROFITability® Reporting Service™; PROFITability® Reporting Service™; PROFITability® Reporting Service™; PROFITability® Reporting Service™; PROFITability® Reporting ProfitStars® Disability®; ProfitStars® Disability®; ProfitStars® Disability®; ProfitStars® Disability®; ProfitStars® Disability®; ProfitStars® Disability®; ProfitStars® Disability®; ProfitStars® Disability®; ProfitStars® Disability®; ProfitStars® Disability®; ProfitStars® Disability®; ProfitStars® Disability®; ProfitStars® ProfitStars® Disability®; ProfitStars® Disability®; ProfitStars® Disability®; ProfitStars® Disability®; ProfitStars® Disability®; ProfitStars® ProfitStars® ProfitStars® ProfitStars® ProfitStars® ProfitStars® ProfitStars® ProfitStars® ProfitStars® ProfitStars®; ProfitStars® ProfitStars® ProfitStars® ProfitStars® ProfitStars® ProfitStars®; ProfitStars® ProfitStars® ProfitStar

#### Slogans

Cutting-Edge IT Solutions for the Future of Credit Unions \*\*: Know-lt-All – Empowering Users Through Knowledge\*\*\*; Leading through technology ... guiding through support \*\*: Powering Actionable Insight\*\*\*; The Depth of Financial Intelligence\*\*\*; We Are Looking Out For You\*\*\*; Where Tradition Meets Technology\*\*\*

Various other trademarks and service marks used or referenced in this document are the property of their respective companies/owners.

Other Trademarks

The MIT License (MIT)

Permission is hereby granted, free of charge, to any person obtaining a copy of this software and associated documentation files (the "Software"), to deal in the Software without restriction, including without limitation the rights to use, copy, modify, merge, publish, distribute, sublicense, and/or sell copies of the Software, and to permit persons to whom the Software is furnished to do so, subject to the following conditions:

The above copyright notice and this permission notice shall be included in all copies or substantial portions of the Software.

Portions of this software:

The MIT License (MIT)

Copyright (c) 2014-2015 Andrey Gershun (agershun@gmail.com) &

Mathias Rangel Wulff (mathiasrw@gmail.com)

Copyright (c) 2013-2015 The Angular UI Team, Karsten Sperling

Copyright (c) 2010-2015 Google, Inc. http://angularjs.org Copyright (c) 2012-2015 the AngularUI Team, https://github.com/organizations/angular-ui/teams/291112

Copyright (c) 2012-2013 the Angu Copyright © 2015 Philipp Alferov. Copyright (c) 2013 danialfarid Copyright (c) 2013 Marco Rinck

Copyright (c) 2013 Mike Grabski

Copyright (c) 2014 Igor Rafael

Copyright (c) <2014> <pascal.precht@gmail.com>

Copyright (C) 2014 lisposter(Leigh Zhu)

Copyright (c) 2014 Michael Bromley

Copyright © 2014 Eli Grey. Copyright (c) 2011-2015 Twitter, Inc

Copyright (c) 2008-2014 Pivotal Labs

Copyright 2005, 2014 jQuery Foundation, Inc. and other contributors

Copyright (c) 2007 James Newton-King

Copyright (c) 2009–2015 Modernizr

Copyright (c) 2011-2015 Tim Wood, Iskren Chernev, Moment is contributors

Copyright (c) 2013 FeedbackHound

Copyright (c) 2015 the Angular UI Team, http://angular-ui.github.com

Copyright (c) 2009-2014 Jon Rohan, James M. Greene

Permission is hereby granted, free of charge, to any person obtaining a copy of this software and associated documentation files (the "Software"), to deal in the Software without restriction, including without limitation the rights to use, copy, modify, merge, publish, distribute, sublicense, and/or sell copies of the Software, and to permit persons to whom the Software is furnished to do so, subject to the following conditions:

The above copyright notice and this permission notice shall be included in all copies or substantial portions of the Software.

THE SOFTWARE IS PROVIDED "AS IS", WITHOUT WARRANTY OF ANY KIND, EXPRESS OR IMPLIED, INCLUDING BUT NOT LIMITED TO THE WARRANTIES OF MERCHANTABILITY, FITNESS FOR A PARTICULAR PURPOSE AND ININFRINGEMENT. IN NO EVENT SHALL THE AUTHORS OR COPYRIGHT HOLDERS BE LIABLE FOR ANY CLAIM, DAMAGES OR OTHER LIABILITY, WHETHER IN AN ACTION OF CONTRACT, TORT OR OTHERWISE, ARISING FROM, OUT OF OR IN CONNECTION WITH THE SOFTWARE OR THE USE OR OTHER DEALINGS IN THE SOFTWARE.

BSD License

Copyright (c) 2010 Terence Parr

PhantomJS

Copyright (c) 2015, Hibernating Rhinos

All rights reserved. Redistribution and use in source and binary forms, with or without modification, are permitted provided that the following conditions are met:

Redistributions of source code must retain the above copyright notice, this list of conditions and the following disclaimer. Redistributions in binary form must reproduce the above copyright notice, this list of conditions and the following disclaimer in the documentation and/or other materials provided with the distribution. Neither the name of the author nor the names of its contributors may be used to endorse or promote products derived from this software without specific prior written permission.

THIS SOFTWARE IS PROVIDED BY THE COPYRIGHT HOLDERS AND CONTRIBUTORS "AS IS" AND ANY EXPRESS OR IMPLIED WARRANTIES, INCLUDING, BUT NOT LIMITED TO, THE IMPLIED WARRANTIES OF MERCHANTABILITY AND FITNESS FOR A PARTICULAR PURPOSE ARE DISCLAIMED. IN NO EVENT SHALL THE COPYRIGHT OWNER OR CONTRIBUTORS BE LIABLE FOR ANY DIRECT, INDIRECT, INCIDENTAL, SPECIAL, EXEMPLARY, OR CONSEQUENTIAL DAMAGES (INCLUDING, BUT NOT LIMITED TO, PROCUREMENT OF SUBSTITUTE GOODS OR SERVICES; LOSS OF USE, DATA, OR PROFITS; OR BUSINESS INTERRUPTION) HOWEVER CAUSED AND ON ANY THEORY OF LIABILITY, WHETHER IN CONTRACT, STRICT LIABILITY, OR TORT (INCLUDING NEGLIGENCE OR OTHERWISE) ARISING IN ANY WAY OUT OF THE USE OF THIS SOFTWARE, EVEN IF ADVISED OF THE POSSIBILITY OF SUCH DAMAGE.

Apache License

Copyright (c) 2009-2010 dotless project, http://www.dotlesscss.com

Copyright (C) 2012-2015 SheetJS

Unity

Version 2.0, January 2004

http://www.apache.org/licenses/

TERMS AND CONDITIONS FOR USE, REPRODUCTION, AND DISTRIBUTION

"License" shall mean the terms and conditions for use, reproduction, and distribution as defined by Sections 1 through 9 of this document. "Licensor" shall mean the copyright owner or entity authorized by the copyright owner that is granting the License. "Legal Entity" shall mean the union of the acting entity and all other entities that control, are controlled by, or are under common control with that entity. For the purposes of this definition, "control" means (i) the power, direct or indirect, to cause the direction or management of such entity, whether by contract or otherwise, or (ii) ownership of fifty percent (50%) or more of the outstanding shares, or (iii) beneficial ownership of such entity. "You" (or "Your") shall mean an individual or Legal Entity exercising permissions granted by this License. "Source" form shall mean the preferred form for making modifications, including but not limited to software source code, documentation source, and configuration files. "Object" form shall mean any form resulting from mechanical transformation or translation of a Source form, including but not limited to compiled object code, generated documentation, and conversions to other media types. "Work" shall mean the work of authorship, whether in Source or Object form, made available under the License, as indicated by a copyright notice that is included in or attached to the work (an example is provided in the Appendix below). "Derivative Works" shall mean any work, whether in Source or Object form, that is based on (or derived from) the Work and for which the editorial revisions, annotations, elaborations, or other modifications represent, as a whole, an original work of authorship. For the purposes of this License, Derivative Works shall not include works that remain separable from, or merely link (or bind by name) to the interfaces of, the Work and Derivative Works thereof. "Contribution" shall mean any work of authorship, including the original version of the Work and any modifications or additions to that Work or Derivative Works thereof, that is intentionally submitted to Licensor for inclusion in the Work by the copyright owner or by an individual or Legal Entity authorized to submit on behalf of the copyright owner. For the purposes of this definition, "submitted" means any form of electronic, verbal, or written communication sent to the Licensor or its representatives, including but not limited to communication on electronic mailing lists, source code control systems, and issue tracking systems that are managed by, or on behalf of, the Licensor for the purpose of discussing and improving the Work, but excluding communication that is conspicuously marked or otherwise designated in writing by the copyright owner as "Not a Contribution." Contributor shall mean Licensor and any individual or Legal Entity on behalf of whom a Contribution has been received by Licensor and subsequently incorporated within the Work.

- 2. Grant of Copyright License. Subject to the terms and conditions of this License, each Contributor hereby grants to You a perpetual, worldwide, non-exclusive, no-charge, royalty-free, irrevocable copyright license to reproduce, prepare Derivative Works of, publicly display, publicly perform, sublicense, and distribute the Work and such Derivative Works in Source or
- 3. Grant of Patent License. Subject to the terms and conditions of this License, each Contributor hereby grants to You a perpetual, worldwide, non-exclusive, no-charge, royalty-free, irrevocable (except as stated in this section) patent license to make, have made, use, offer to sell, sell, import, and otherwise transfer the Work, where such license applies only to those patent claims licensable by such Contribution (s) with the Work to which such Contribution(s) was submitted. If You institute patent litigation against any entity (including a cross-claim or counterclaim in a lawsuit) alleging that the Work or a Contribution incorporated within the Work constitutes direct or contributory patent infringement, then any patent licenses granted to You under this License for that Work shall terminate as of the
- 4. Redistribution. You may reproduce and distribute copies of the Work or Derivative Works thereof in any medium, with or without modifications, and in Source or Object form, provided that You meet the following conditions:
- (a) You must give any other recipients of the Work or Derivative Works a copy of this License; and (b) You must cause any modified files to carry prominent notices stating that You changed the files; and (c) You must retain, in the Source form of any Derivative Works that You distribute, all copyright, patent, trademark, and attribution notices from the Source form of the Work, excluding those notices that do not pertain to any part of the Derivative Works; and (d) If the Work includes a "NOTICE" text file as part of its distribution, then any Derivative Works that You distribute must include a readable copy of the attribution notices contained within such NOTICE file, excluding those notices that do not pertain to any part of the Derivative Works, in at least one of the following places: within a NOTICE text file distributed as part of the Derivative Works; within the Source form or documentation, if provided along with the Derivative Works; or, within a display generated by the Derivative Works, if and wherever such third-party notices normally appear. The contents of the NOTICE file are for informational purposes only and do not modify the License. You may add Your own attribution notices within Derivative Works that You distribute, alongside or as an addendum to the NOTICE text from the Work, provided that such additional attribution notices cannot be construed as modifying the License. You may add Your own copyright statement to Your modifications and may provide additional or different license terms and conditions for use, reproduction, or distribution of Your modifications, or for any such Derivative Works as a whole, provided Your use, reproduction, and distribution of the Work otherwise complies with the conditions stated in this License
- 5. Submission of Contributions. Unless You explicitly state otherwise, any Contribution intentionally submitted for inclusion in the Work by You to the Licensor shall be under the terms and conditions of this License, without any additional terms or conditions. Notwithstanding the above, nothing herein shall supersede or modify the terms of any separate license agreement you may have executed with Licensor regarding such Contributions.
- 6. Trademarks. This License does not grant permission to use the trade names, trademarks, service marks, or product names of the Licensor, except as required for reasonable and customary use in describing the origin of the Work and reproducing the content of the NOTICE file.
- 7. Disclaimer of Warranty. Unless required by applicable law or agreed to in writing, Licensor provides the Work (and each Contributor provides its Contributions) on an "AS IS" BASIS, WITHOUT WARRANTIÉS OR CONDITIONS OF ANY KIND, either express or implied, including, without limitation, any warranties or conditions of TITLE, NON-INFRINGEMENT, MERCHANTABILITY, or FITNESS FOR A PARTICULAR PURPOSE. You are solely responsible for determining the appropriateness of using or redistributing the Work and assume any risks associated with Your exercise of permissions under this License.
- 8. Limitation of Liability. In no event and under no legal theory, whether in tort (including negligence), contract, or otherwise, unless required by applicable law (such as deliberate and grossly negligent acts) or agreed to in writing, shall any Contributor be liable to You for damages, including any direct, indirect, special, incidental, or consequential damages of any character arising as a result of this License or out of the use or inability to use the Work (including but not limited to damages for loss of goodwill, work stoppage, computer failure or malfunction, or any and all other commercial damages or losses), even if such Contributor has been advised of the possibility of such damages.
- 9. Accepting Warranty or Additional Liability. While redistributing the Work or Derivative Works thereof, You may choose to offer, and charge a fee for, acceptance of support, warranty, responsibility, not on behalf of any other Contributor, and only if You agree to indemnify, defend, and hold each Contributor harmless for any liability incurred by, or claims asserted against, such Contributor by reason of your accepting any such warranty or additional liability.

#### END OF TERMS AND CONDITIONS

#### MICROSOFT .NFT LIBRARY

These license terms are an agreement between Microsoft Corporation (or based on where you live, one of its affiliates) and you. Please read them. They apply to the software named above, which includes the media on which you received it, if any. The terms also apply to any Microsoft updates, supplements, Internet-based services, and support services for this software, unless other terms accompany those items. If so, those items apply.
BY USING THE SOFTWARE, YOU ACCEPT THESE TERMS. IF YOU DO NOT ACCEPT THEM, DO NOT USE THE SOFTWARE. IF YOU COMPLY WITH THESE LICENSE TERMS,

YOU HAVE THE PERPETUAL RIGHTS BELOW.

1. INSTALLATION AND USE RIGHTS. a. Installation and Use. You may install and use any number of copies of the software to design, develop and test your programs. You may modify, copy, distribute or deploy any .js files contained in the software as part of your programs. b. Third Party Programs. The software may include third party programs that Microsoft, not the third party, licenses to you under this agreement. Notices, if any, for the third party program are included for your information only. 2. ADDITIONAL LICENSING REQUIREMENTS AND/OR USE RIGHTS. a. DISTRIBUTABLE CODE. In addition to the is files described above, the software is comprised of Distributable Code. "Distributable Code" is code that you are permitted to distribute in programs you develop if you comply with the terms below. i. Right to Use and Distribute. You may copy and distribute the object code form of the software. Third Party Distribution. You may permit distributors of your programs to copy and distribute the Distributable Code as part of those programs. ii. Distribution Requirements. For any Distributable Code you distribute, you must use the Distributable Code in your programs and not as a standalone distribution; require distributors and external end users to agree to ferms that protect it at least as much as this agreement; display your valid copyright notice on your programs; and indemnify, defend, and hold harmless Microsoft from any claims, including attorneys' fees, related to the distribution or use of your programs. iii. Distribution Restrictions. You may not alter any copyright, trademark or patent notice in the Distributable Code; use Microsoft's trademarks in your programs' names or in a way that suggests your programs come from or are endorsed by Microsoft; include Distributable Code in malicious, deceptive or unlawful programs; or modify or distribute the source code of any Distributable Code so that any part of it becomes subject to an Excluded License. An Excluded License is one that requires, as a condition of use, modification or distribution, that the code be disclosed or distributed in source code form, or others have the right to modify it. 3. SCOPE OF LICENSE. The software is licensed, not sold. This agreement only gives you some rights to use the software. Microsoft reserves all other rights. Unless applicable law gives you more rights despite this limitation, you may use the software only as expressly permitted in this agreement. In doing so, you must comply with any technical limitations in the software that only allow you to use it in certain ways. You may not work around any technical limitations in the software; reverse engineer, decompile or disassemble the software, except and only to the extent that applicable law expressly permits, despite this limitation; publish the software for others to copy; rent, lease or lend the software; or transfer the software or this agreement to any third party. 4. BACKUP COPY. You may make one backup copy of the software. You may use it only to reinstall the software. 5. DOCUMENTATION. Any person that has valid access to your computer or internal network may copy and use the documentation for your internal, reference purposes. 6. EXPORT RESTRICTIONS. The software is subject to United States export laws and regulations. You must comply with all domestic and international export laws and regulations that apply to the software. These laws include restrictions on destinations, end users and end use. For additional information, see www.microsoft.com/exporting. 7. SUPPORT SERVICES. Because this software is "as is," we may not provide support services for it. 8. ENTIRE AGREEMENT. This agreement, and the terms for supplements, updates, Internet-based services and support services that you use, are the entire agreement for the software and support services. 9. APPLICABLE LAW. a. United States. If you acquired the software in the United States, Washington state law governs the interpretation of this agreement and applies to claims for breach of it, regardless of conflict of laws principles. The laws of the state where you live govern all other claims, including claims under state consumer protection laws, unfair competition laws, and in tort. b. Outside the United States. If you acquired the software in any other country, the laws of that country apply. 10. LEGAL EFFECT. This agreement describes certain legal rights. You may have other rights under the laws of your country. You may also have rights with respect to the party from whom you acquired the software. This agreement does not change your rights under the laws of your country if the laws of your country do not permit it to do so. 11. DISCLAIMER OF WARRANTY. THE SOFTWARE IS LICENSED "AS-IS." YOU BEAR THE RISK OF USING IT. MICROSOFT GIVES NO EXPRESS WARRANTIES, GUARANTEES OR CONDITIONS. YOU MAY HAVE ADDITIONAL CONSUMER RIGHTS OR STATUTORY GUARANTEES UNDER YOUR LOCAL LAWS WHICH THIS AGREEMENT CANNOT CHANGE. TO THE EXTENT PERMITTED UNDER YOUR LOCAL LAWS, MICROSOFT EXCLUDES THE IMPLIED WARRANTIES OF MERCHANTABILITY, FITNESS FOR A PARTICULAR PURPOSE AND NON-INFRINGEMENT. 12. LIMITATION ON AND EXCLUSION OF REMEDIES AND DAMAGES. YOU CAN RECOVER FROM MICROSOFT AND ITS SUPPLIERS ONLY DIRECT DAMAGES UP TO U.S. \$5.00. YOU CANNOT RECOVER ANY OTHER DAMAGES, INCLUDING CONSEQUENTIAL, LOST PROFITS, SPECIAL, INDIRECT OR INCIDENTAL DAMAGES. This limitation applies to anything related to the software, services, content (including code) on third party Internet sites, or third party programs; and claims for breach of contract, breach of warranty, guarantee or condition, strict liability, negligence, or other tort to the extent permitted by applicable law. It also applies even if Microsoft knew or should have known about the possibility of the damages. The above limitation or exclusion may not apply to you because your country may not allow the exclusion or limitation of incidental, consequential or other damages.

## **Contents**

| Introduction                        | . 1 |
|-------------------------------------|-----|
| Getting Started with the Mobile App | . 2 |
| Logging In to the Mobile App        | . 2 |
| Choosing Security Questions         | . 3 |
| Making a Deposit                    | . 5 |
| Viewing Results                     | 13  |

## Introduction

This document is a guide for all users working with the application, mRDC. Your business has the ability to deposit a check using a certified mobile device, granting the opportunity to deposit funds from any location at any time. Users will be able to:

- Log in to the mRDC application.
- Make deposits with a certified mobile device.

# **Getting Started with the Mobile App**

## **Logging In to the Mobile App**

Your financial institution will provide you with a user name, temporary password, and company name to use when logging in to the app. Remember that closing the app will automatically log out your profile.

1. Open the mRDC application. From the login page, complete the **Username**, casesensitive **Password**, and **Company** fields.

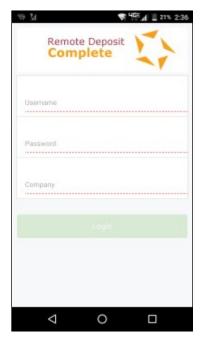

FIGURE 1 - LOGIN PAGE

- 2. If you are logging for the first time, the system may prompt you to change your password. Enter the temporary password in the **Current Password** field.
- 3. Choose a new password, and enter the same sequence of characters in the New Password and Confirm Password fields. Passwords expire every 90 days and are case-sensitive. Use the following guidelines when creating a new password:
  - At least 1 uppercase letter
  - At least 1 lowercase letter
  - At least 1 number
  - 8-15 characters in length
- Select Next to continue.

### **Choosing Security Questions**

You may be asked to designate security questions for your profile. Security questions are an extra precaution to ensure your login credentials are secure. The following reasons could be considered uncharacteristic account behavior and may trigger security questions that you will need to answer.

- If you are new to the app and have never logged in before
- If your login credentials are used on a different mobile device than from the first device used
- If you have not used the app for an extended period of time
- Select Next to begin selecting the security questions you may be asked to answer at a future date.

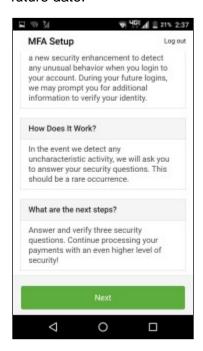

FIGURE 2 - MFA SETUP PAGE

2. The app will prompt you to select and register your answers to three questions. From the drop-down lists shown below, select which questions to answer and provide an answer to each in the fields provided. Answers are not case sensitive.

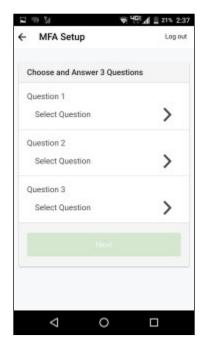

FIGURE 3 - SECURITY QUESTIONS

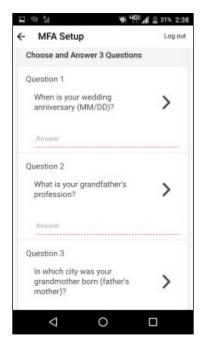

FIGURE 4 - SELECTING A QUESTION TO ANSWER

- 3. Once all of your questions are answered, select **Next** to continue.
- **4.** The app will ask you to read and confirm your answers. Select **Submit** to continue.

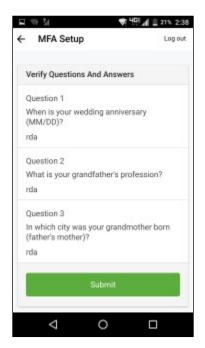

FIGURE 5 - REVIEWING SECURITY QUESTIONS

**NOTE:** Upon logging in, you may be asked two of the three security questions. Answers to security questions are not case-sensitive. Answer the security questions, and then select **Next** to continue to the *Home* page.

# **Making a Deposit**

**1.** Log in to the app. From the *Home* page, select **Deposit** to create a new deposit (pictured below).

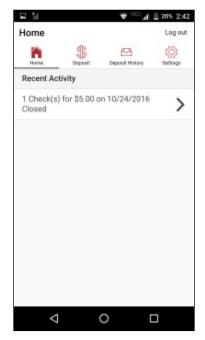

FIGURE 6 - HOME PAGE

**2.** The *Deposit* page appears. Select a location from the **MRDC Location** drop-down menu to specify a deposit account.

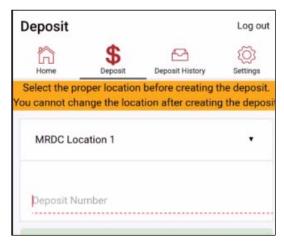

FIGURE 7 - MRDC LOCATION MENU

**3.** Select **Create Deposit** to access the *Deposit* page where you may submit or delete the deposit.

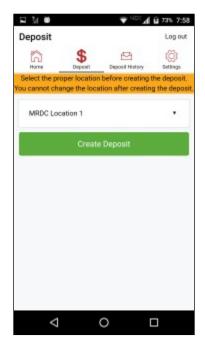

FIGURE 8 - CREATE DEPOSIT

4. Select Add Check beside the Checks field to open the Add Check page.

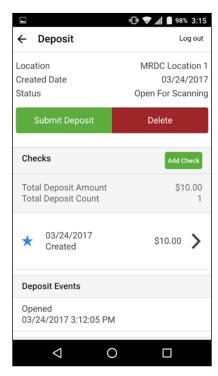

FIGURE 9 – DEPOSIT PAGE WITH ADD CHECK OPTION

5. Select the Amount field. Enter the amount of the check you wish to deposit.

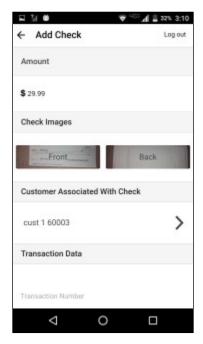

FIGURE 10 - AMOUNT

- **6.** From the *Add Check* page, select the **Front** option. The camera functionality on your mobile device will start. Take a picture of the front side of the check. Use the following guidelines to ensure your picture will be captured and read correctly.
  - Sufficient lighting is available.
  - All edges of the check are visible in the picture.
  - Place the check in front of a dark background.
  - Avoid blurry images.

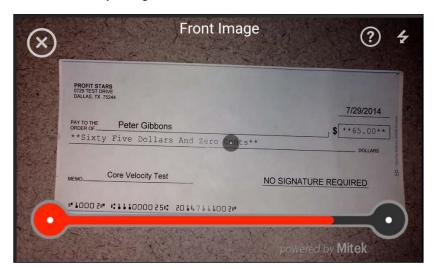

FIGURE 11 - EXAMPLE FRONT IMAGE

7. From the *Add Check* page, select the **Back** option.

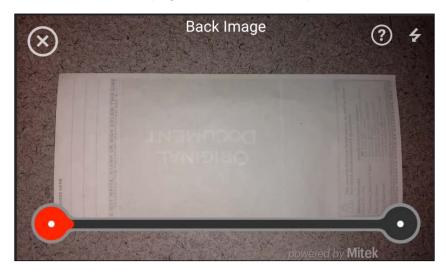

FIGURE 12 - EXAMPLE BACK IMAGE

- **8.** Use the same guidelines listed above for a good image of the back of the check item. Select **Next**.
- 9. The Add Check page appears. Select **Deposit Check** to add the check to your deposit.

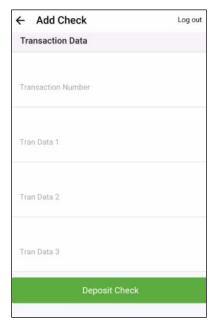

FIGURE 13 - ADD CHECK PAGE

**10.** Select the **Customer Associated with Check** option to specify a customer for this deposit.

**NOTE:** Alternatively, you may wish to skip associating this deposit with a customer and choose **Submit Deposit** to proceed.

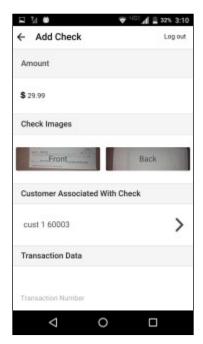

FIGURE 14 – ADD CHECK PAGE

**11.** To associate this deposit with a customer, you may need to search for customers. To locate a customer, select **Search**.

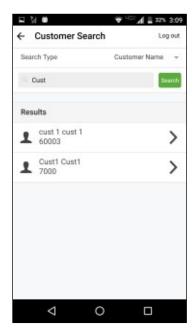

FIGURE 15 - CUSTOMER LIST

The following filters are available for a search. Once you have located the correct customer, select that customer to be associated with the deposit.

• Customer Name: Enter one or more characters to search by name.

- **Customer Number:** Enter the full and exact number assigned to your customer. This filter is not for a dynamic search and differs from the SmartPay Business search filters.
- Account Number: Enter the last four digits of the account number associated with the customer.

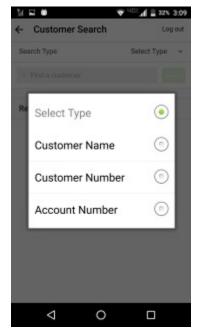

FIGURE 16 - SEARCHING FOR A CUSTOMER

**12.** If you wish to add another check to the deposit, choose **Add Check** and then repeat steps 4 through 10.

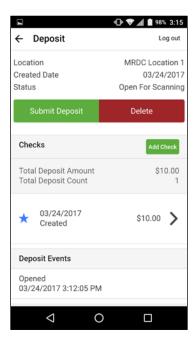

FIGURE 17 - ADD CHECK OPTION

**13.** Once all checks have been added, select **Submit Deposit**.

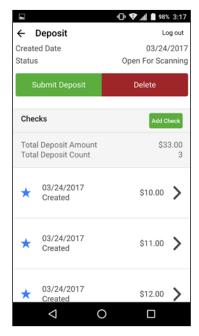

FIGURE 18 - SUBMIT DEPOSIT OPTION

14. A message appears stating that the deposit was successfully submitted for processing.

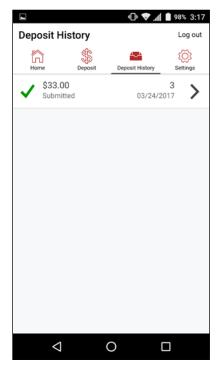

FIGURE 19 - SUBMITTED INDICATOR

# **Viewing Results**

**1.** To view the results of your deposit, select **Deposit History** from the *Home* page of the mobile application.

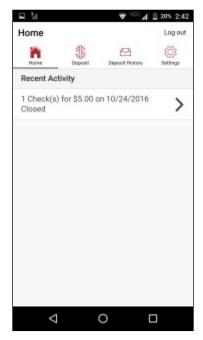

FIGURE 20 - HOME PAGE

2. The Deposit History page appears. Select the deposit you wish to view.

| lcon          | Description                                              |
|---------------|----------------------------------------------------------|
| >             | The item has been submitted                              |
| (\$)          | The item has been deposited                              |
| <b>(\$9</b> ) | The item has been deposited with one or more adjustments |
| X             | The item has been rejected and was not deposited         |
| 8             | The item has been deleted                                |
| <b>©</b>      | The item is open for scanning                            |
| <b>(S)</b>    | This icon indicates a partial deposit                    |

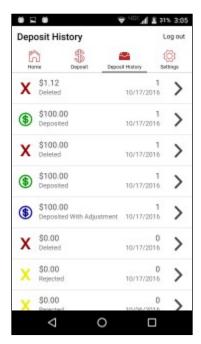

FIGURE 21 - DEPOSIT HISTORY

**3.** The *Details* page for the deposit appears. You may view a larger version of the check image by selecting the image.

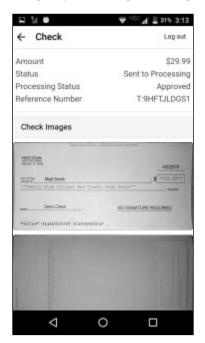

FIGURE 22 - CHECK DETAIL PAGE